## Objekte oder Teilmodelle anzeigen

To show objects or partial models in full view by means of the multimodel manager

This is only possible if ...

Multimodel manager is open (see "Opening the multimodel manager")

- 1. Go to the **Multimodel manager** palette and select the required structure in the **Select structure** list box.
- 2. Expand the structure as far as the required objects or the superordinate node and click Show.

You can see the objects in the selected color in full view (see "Changing the color for objects").

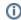

**Tip:** Go to the toolbar at the bottom and click **Isolate working objects**. Select the **Isolate** option to make all other objects of the overall model transparent. Select the **Hide unisolated** option to completely hide all other objects.

Back to top